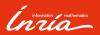

git
Basic concepts and usage

Francis Colas

What is git?

git concepts

Standard commands

Feature branch workflow

Conclusion

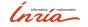

What is git?

## Revision control

#### Source code:

- everything is source code,
- usually written in an iterative process,
- sometimes by several persons;

#### Revision control:

- management of versions of documents,
- tracking of changes,
- restoration of previous state,
- similar concepts to a database;

#### Some generic concepts:

- ▶ atomicity: ensuring consistency of state,
- distributed/centralized: communication model of changes,
- branches and tags: development direction and milestones,
- ▶ locking/merging: handling of concurrent changes.

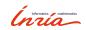

## History of git

#### Timeline:

- before hand-numbered or date-stamped copies,
  - 1990 CVS: centralized and non atomic,
  - 2000 Subversion: centralized and atomic,
- 2000s GNU Arch, Monotone, Darcs: decentralized and atomic,
  - 2005 Linux cannot use BitKeeper anymore,
- 2005 answer: mercurial and git.

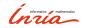

git concepts

## General characteristics

#### Repositories:

- monolithic and self-sufficient,
- everybody has a full clone,
- ▶ in particular: no need for a connexion to commit.

## Concepts:

- ▶ git handles files (no empty directory),
- central objects are commits:
  - ▶ set of file changes,¹
  - applied on top of a given [list of] commit[s],
- tags and branches just point to a commit,
- ▶ remotes are pointers to other clones (github, gitlab, other clone somewhere...).

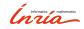

<sup>&</sup>lt;sup>1</sup>actually, they are more a snapshot of the state

## Staging area

## Three (conceptual) places:

- working directory: the files in the filesystem,
- staging area: the files as how they'll be committed,
- ▶ git repository: committed files.

#### What it means:

- changes happen in working directory,
- ▶ need for preparation of the commit using the staging area,
- ▶ actual commit is a frozen snapshot of the staging area.

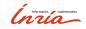

 $Standard\ commands$ 

## Initialization:

- ▶ git init <name>: initialize an empty repository ,
- ▶ git clone <url>: clone a repository,</ri>

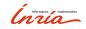

## Initialization:

- ▶ git init <name>: initialize an empty repository ,
- ▶ git clone <url>: clone a repository,

## Manipulating the staging area:

- ▶ git add <files>: add current state of files to next commit,
- ▶ git rm <files>: delete files,
- ▶ git mv <oldname> <newname>: move/rename a file.

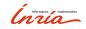

#### Initialization:

- ▶ git init <name>: initialize an empty repository ,
- ▶ git clone <url>: clone a repository,

## Manipulating the staging area:

- ▶ git add <files>: add current state of files to next commit,
- ▶ git rm <files>: delete files,
- ▶ git mv <oldname> <newname>: move/rename a file.

## Looking at status:

git status: list state of working copy with respect to last commit.

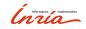

#### Initialization:

- ▶ git init <name>: initialize an empty repository ,
- ▶ git clone <url>: clone a repository,

## Manipulating the staging area:

- ▶ git add <files>: add current state of files to next commit,
- ▶ git rm <files>: delete files,
- ▶ git mv <oldname> <newname>: move/rename a file.

## Looking at status:

git status: list state of working copy with respect to last commit.

#### Commit and transmission:

- git commit -m "commit message": record changes into a commit,
- ▶ git pull [<url|remote>]: get changes and merge them,
- ▶ git push [<url|remote>]: sends commit to remote/url.

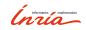

## Branching commands

## Handling branches (because it's cool):

- ▶ git branch <branch>: create branch,
- ▶ git branch -d <branch>: delete a branch,
- ▶ git checkout <branch>: change to a different branch,
- ▶ git checkout -b <br/>
  <br/>
  branch>: create and change to branch,
- git push -u <remote> <branch>: create and push branch to remote,
- ▶ git merge <br/> chanch>: merge changes of the given branch into the current one (used by pull).

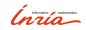

### Additional information

## Temporary changes:

- git stash: save current changes aside,
- **p** git stash pop: restore saved changes.

## Seeing branches and commits:

- ▶ gitk [--all]: good tool when lost in branches,
- ▶ git gui: makes it easy to pick individual changes in a file.

## Ignore file:

• .gitignore: list of patterns of filenames that will be ignored.

## Fixing the last commit before sending it:

▶ git commit --amend: replaces commit with current staging area.

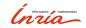

 $Feature\ branch\ workflow$ 

## Feature branch workflow

#### General idea:

- features get developed in individual branches,
- ▶ when ready: merge into master branch,

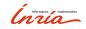

## Feature branch workflow

#### General idea:

- features get developed in individual branches,
- ▶ when ready: merge into master branch,

#### Advantages:

- ▶ master always consistent and (hopefully) working,
- less merges while concurrent development,
- easier to manage,
- ▶ interesting commit tree. :-)

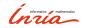

### Feature branch workflow

#### General idea:

- features get developed in individual branches,
- ▶ when ready: merge into master branch,

#### Advantages:

- ▶ master always consistent and (hopefully) working,
- less merges while concurrent development,
- easier to manage,
- ▶ interesting commit tree. :-)

## Merging:

- open merge request,
- have somebody review changes,
- ▶ ideally review and test code before accepting merge.

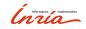

## Practically

## In practice:

- git checkout -b new\_feature
- ▶ code, test, code more, test even more...
- git status
- ▶ git add <files>
- git status
- git commit -m "new feature"
- ▶ git pull
- git push -u origin new\_feature
- merge request
- get it accepted
- git checkout master
- git pull
- git branch -d new\_feature
- git remote prune origin

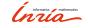

## Merge request

## From the command line:

- git stash
- ▶ git checkout master
- git checkout -b merging\_new\_feature
- pit fetch
- git merge new\_feature
- ► code review
- ▶ test (compilation, unit tests, etc.)
- ▶ git checkout master
- git merge new\_feature
- git push
- git checkout your\_branch
- git stash pop

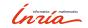

Conclusion

## Conclusion

### git:

- ▶ not complex to use,
- ▶ good for one or many people,
- ▶ good for connected or offline work;

#### Feature branch model:

- convenient in big projects,
- ▶ state-of-the-art use of git.

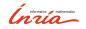

## Informatics mathematics

Thanks for your attention.

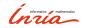